# Laboratorijska vaja FIZIKA Rač.sistem Vernier in osciloskop

#### Vaja **Merjenje z računalniškim sistemom Vernier**

#### Inducirana napetost

- Posnemi graf za inducirano napetost, če skozi tuljavo spustiš paličasti magnet,
- Graf razloži.

Inducirana napetost, ki se ustvari v tuljavi je odvisna od tega kako hitro se spremeni prečni magnetni pretok skozi tuljavo. Z enačbo tole zapišemo tako:

$$
U_i = \frac{\Delta \Phi}{\Delta t} = \frac{N \cdot \Delta B \cdot S}{\Delta t}
$$

Torej je absolutna velikost napetosti odvisna od N-števila ovojev tuljave, B-gostota magnetnega polja (v našem primeru je ta količina odvisna od magneta), S-preseka tuljave in nenazadnje tudi od hitrosti magneta, ki ga spustimo skozi tuljavo.

#### SEVERNI NATO JUŽNI POL:

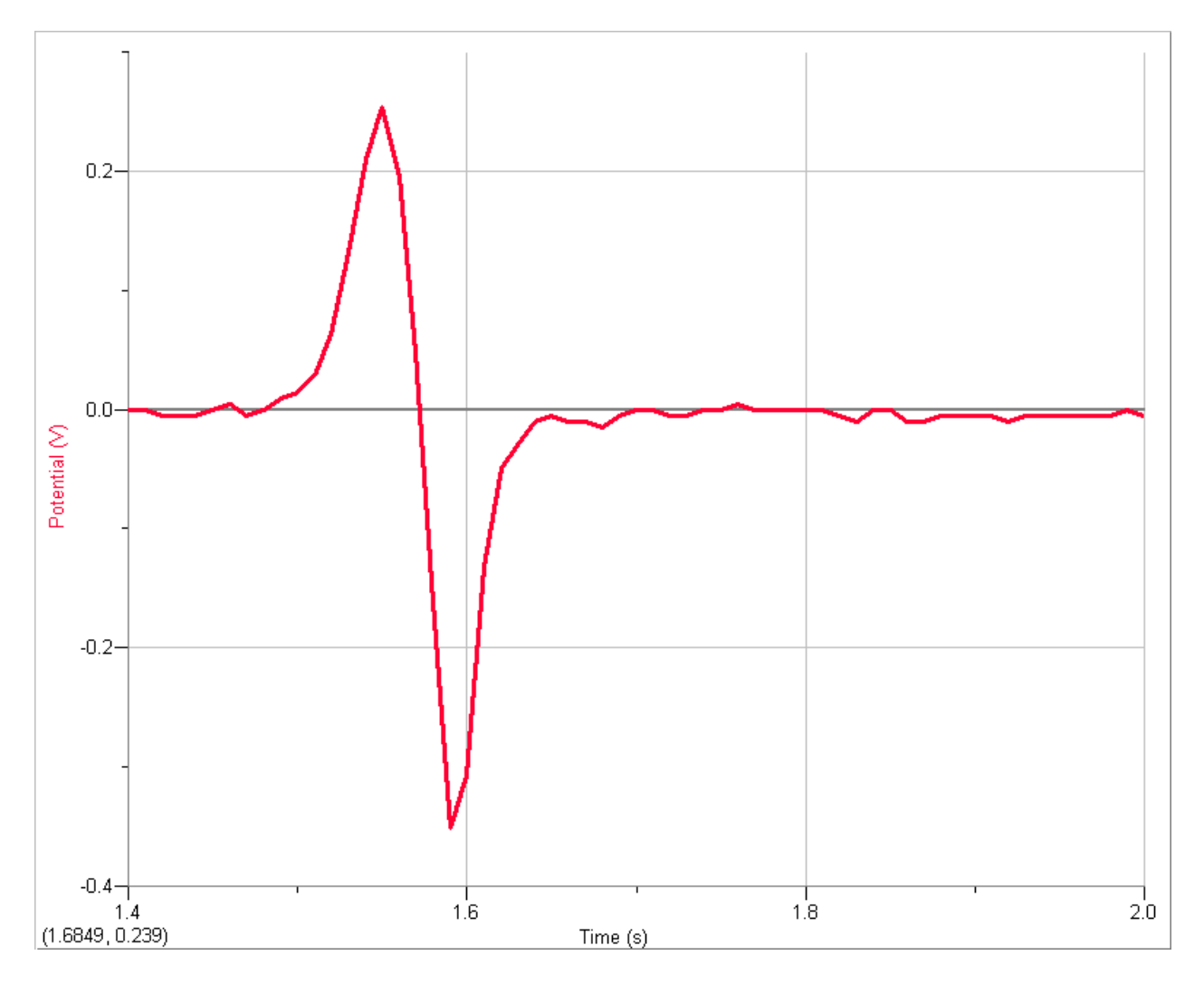

V tem primeru je bil magnet spuščen skozi tuljavo tako, da je šel najprej čez severni-moder pol, nato pa južni-rdeči pol magneta. Iz grafa je razvidno, da je manjšo napetost ustvaril del magneta ki je šel prvi skozi tuljavo, večjo pa tisti, ki je šel drugi, saj je zaradi g dosegel višjo hitrost. Ko pade prva polovica magneta skozi tuljavo se nenadno spremeni napetost zaradi zamenjave polaritete magneta.

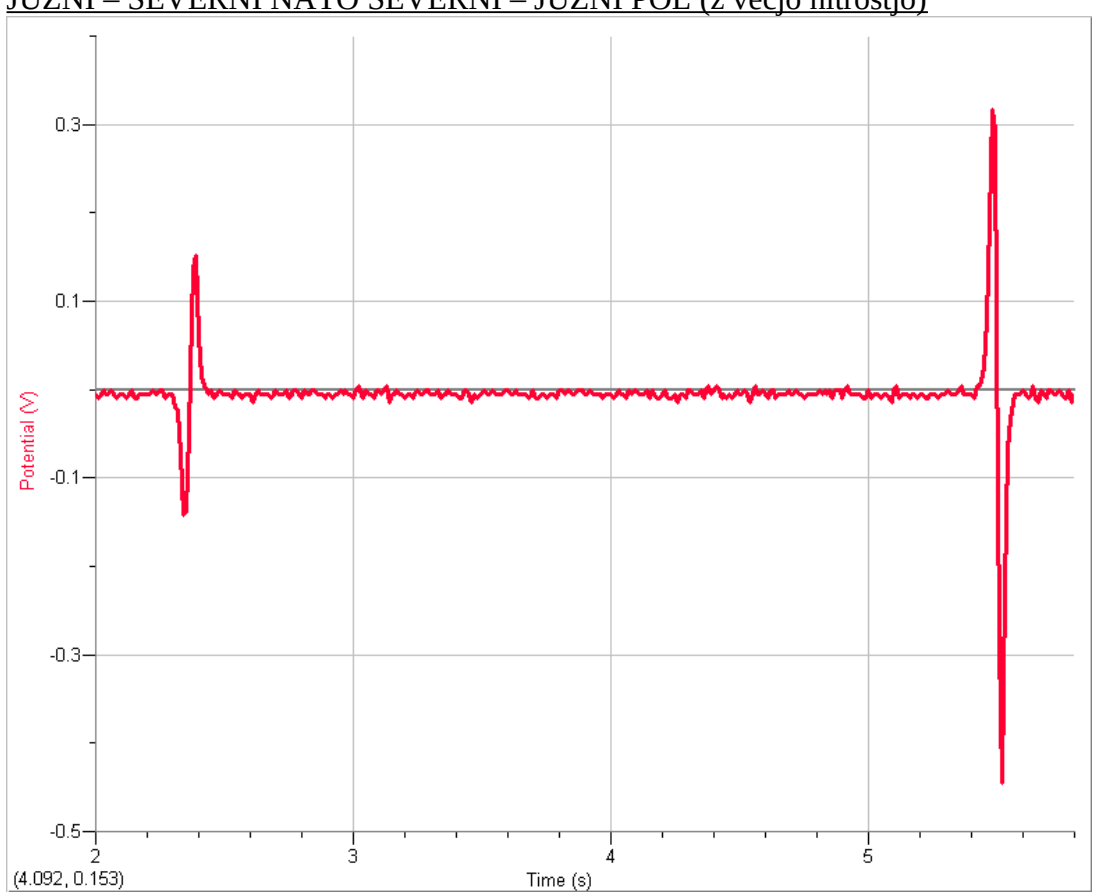

JUŽNI – SEVERNI NATO SEVERNI – JUŽNI POL (z večjo hitrostjo)

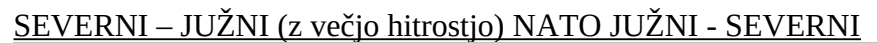

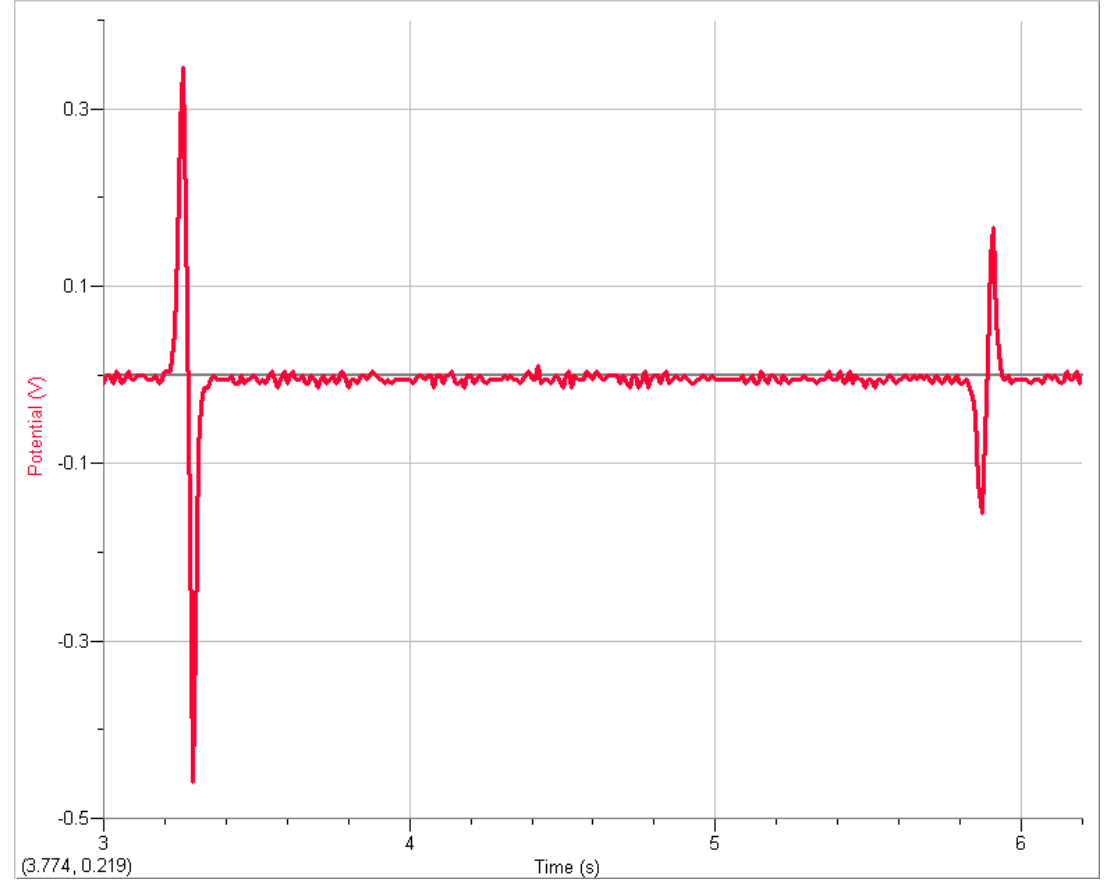

## **Z računalniškim osciloskopom posnami signale**

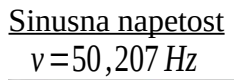

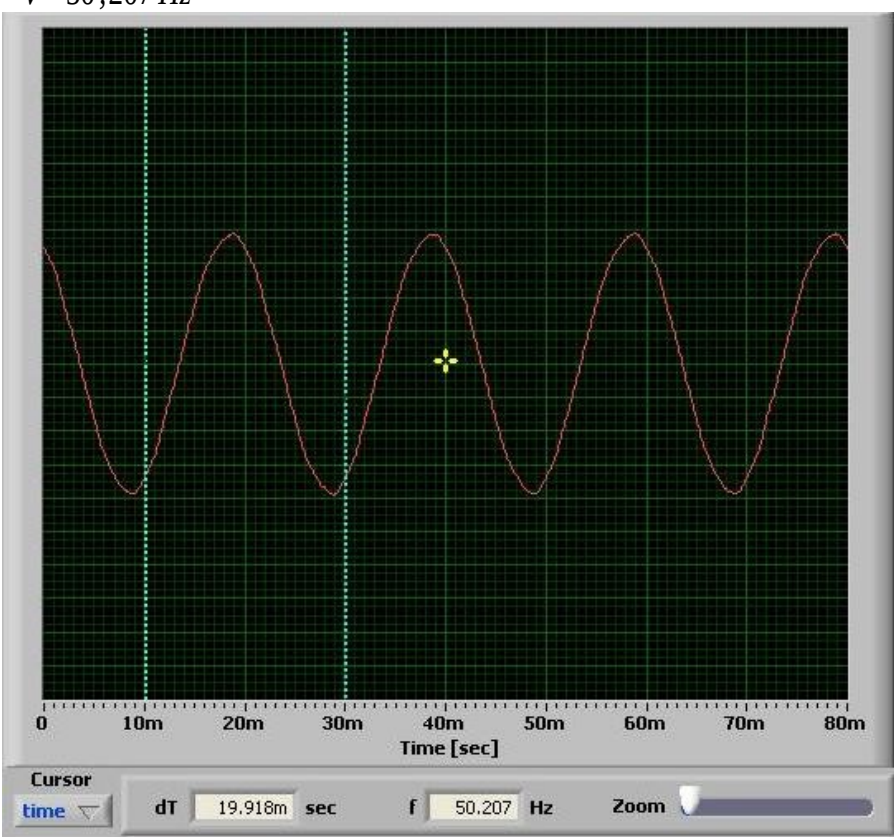

*U*=0 *,*7822*V*

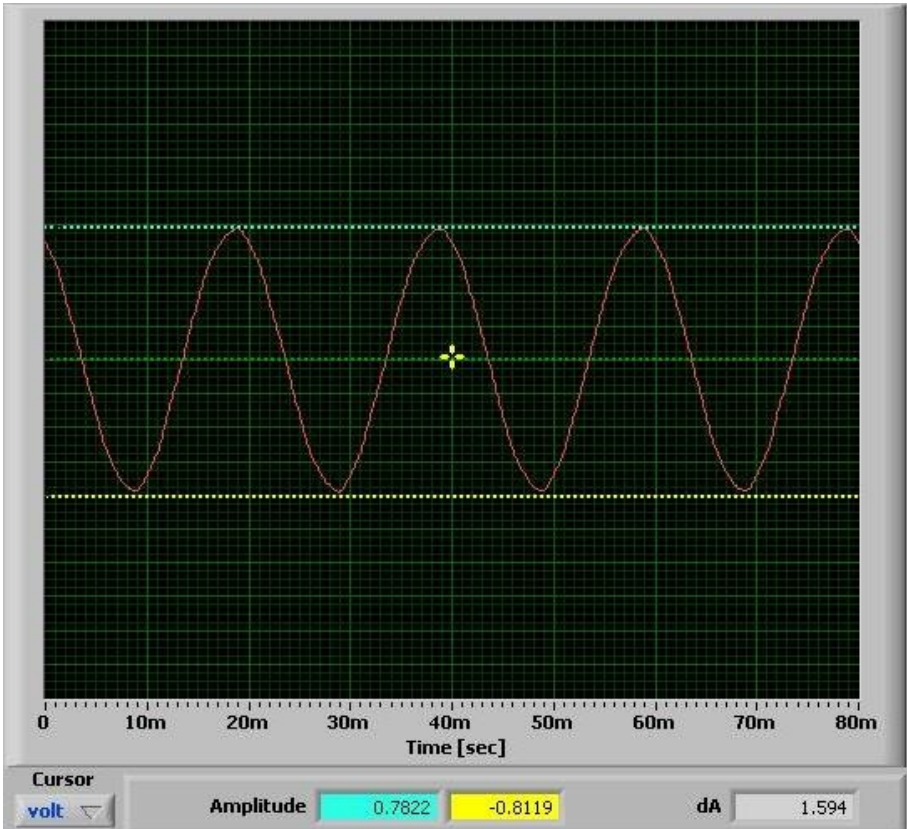

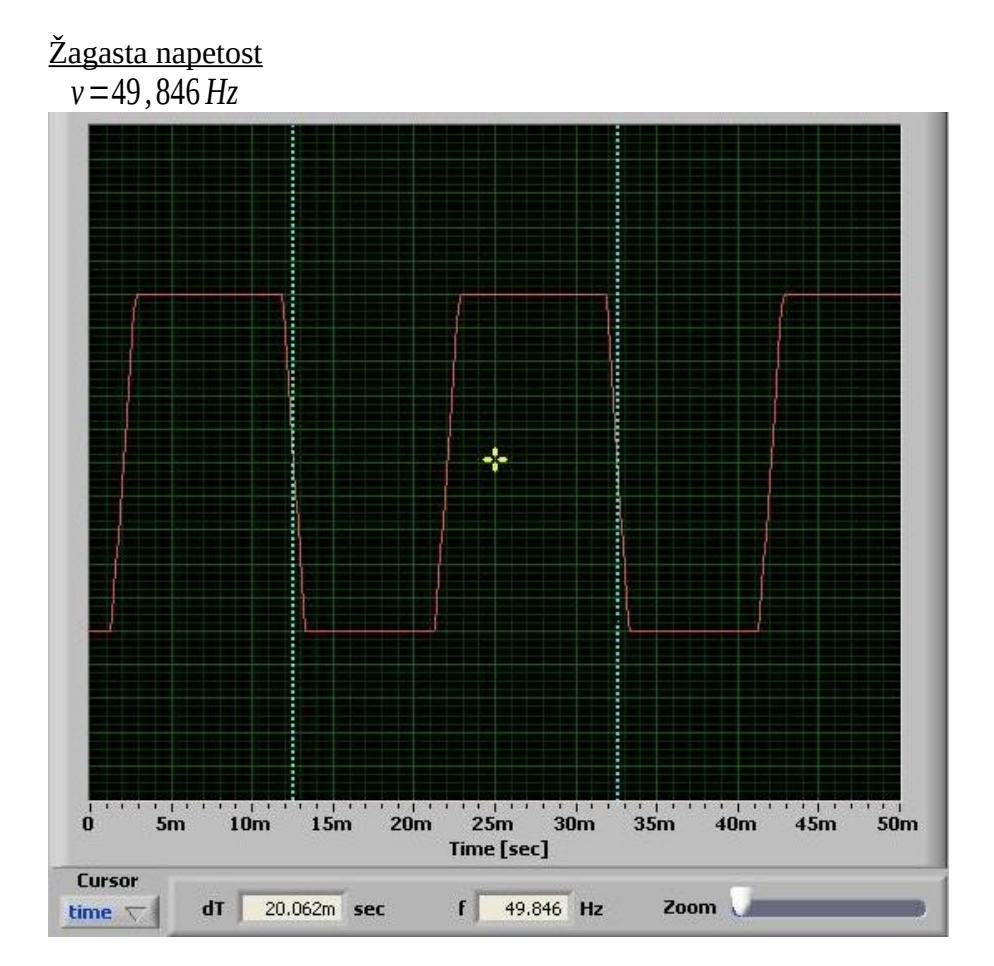

*U*=1*,* 01*V*

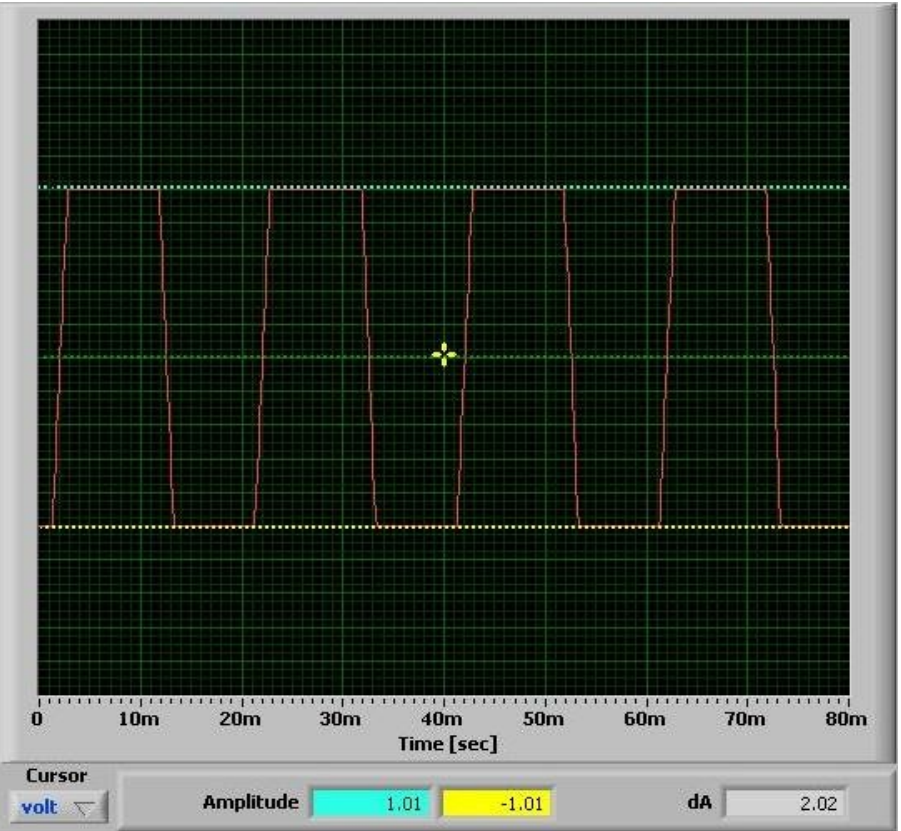

Naloga: Z osciloskopom izmeri enosmerne in izmenične napetosti.

Pripomočki:

- Osciloskop
- **Malonapetostni izvor napetosti**
- **Frekvenčni generator**

## ENOKANALNO MERJENJE

- a) Izmeri nekaj enosmernih napetosti in preriši graf z zaslona
- b) Izmeri nekaj izmeničnih napetosti, preriši graf z zaslona, določi amplitudo napetosti, frekvenco in izračunaj efektivno vrednost napetosti

#### DVOKANALNO MERJENJE

a) Izmeri nekaj enosmernih napetosti in preriši graf z zaslona

#### ENOKANALNO MERJENJE

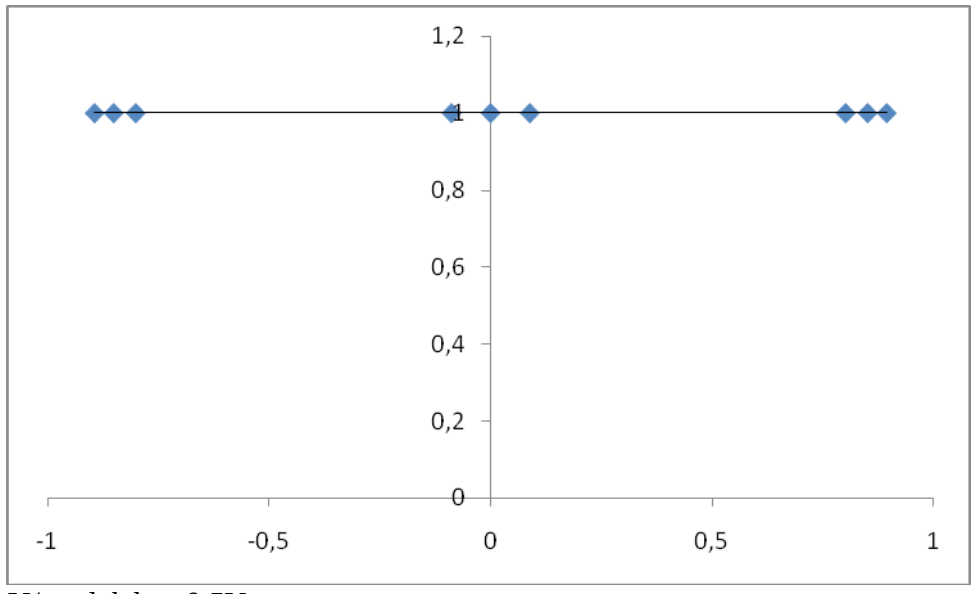

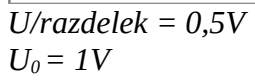

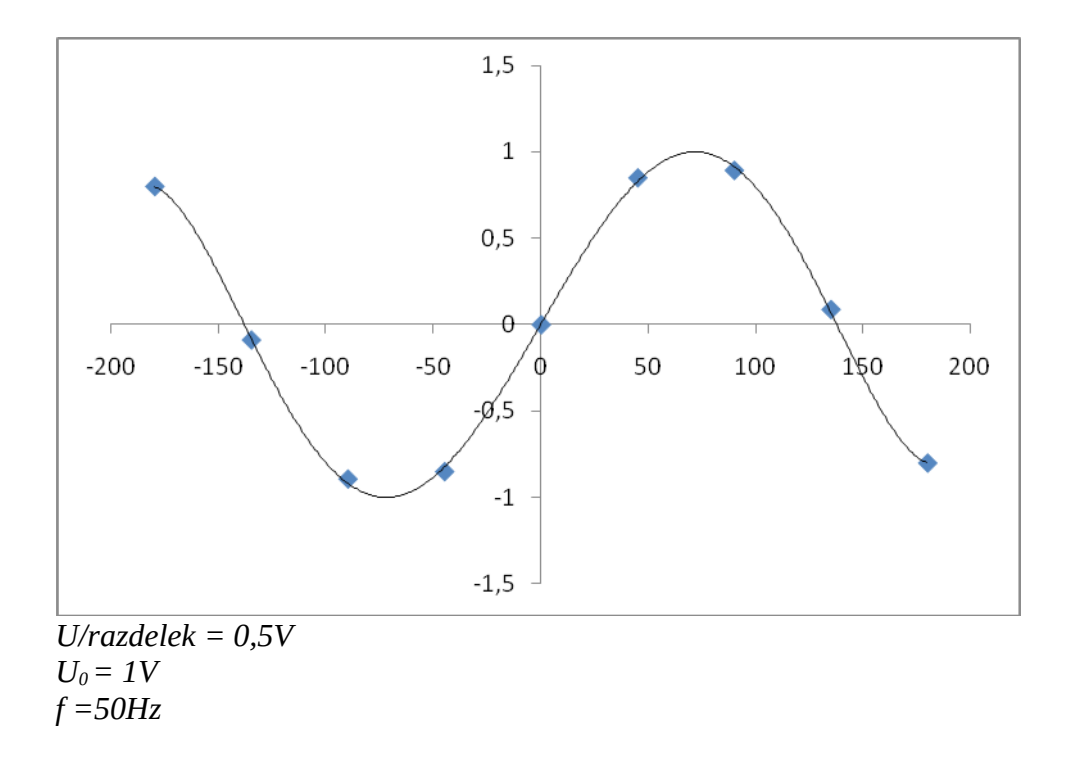

## DVOKANALNO MERJENJE

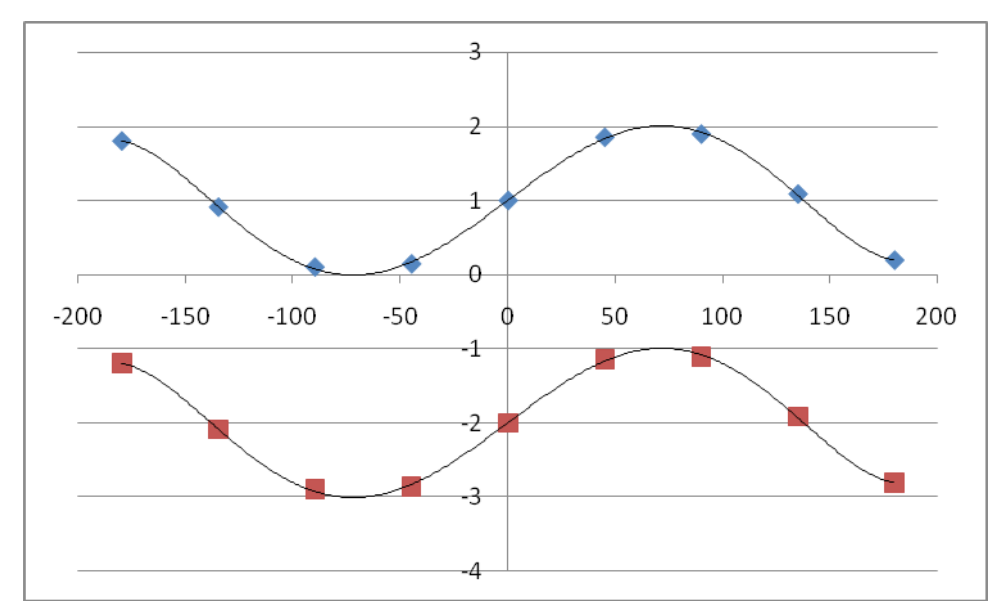

*U/razdelek = 0,5V*  $U_0 = 1V$ *f =50Hz*

$$
U_{ef} = \frac{U_0}{\sqrt{2}}
$$

$$
U_{ef}=0,71V
$$